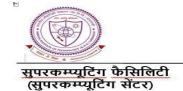

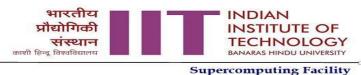

Supercomputing Facility (Supercomputing Centre)

Dated: 25-04-2023

The usage policy for the computational resources of Param Shivay Supercomputer is as follows:

- 1. **Registration Charges:** External users (those who are not from IIT (BHU) Varanasi and BHU Varanasi) are required to pay a registration fee of ₹1000 per year.
- 2. Usage Charges: Resource utilization charges are as follows:

| Users             | Type of Resource            | Charges in INR (Exclusive of Taxes) |
|-------------------|-----------------------------|-------------------------------------|
| External<br>Users | Per CPU Core                | 0.96 ₹ Per Hr                       |
|                   | Per V100 GPU card           | 42.00 ₹ Per Hr                      |
|                   | Storage in Multiples of 1TB | 350.00 ₹ per Month per TB           |

- 3. Complementary Charges: The complimentary charges are the benefits that external users receive upon their first-time registration (note that a registration fee of ₹1000 is mandatory for this). These benefits include the following:
  - CPU resources for up to 360 core hours or one month, whichever comes first.
  - GPU resources for up to 48 GPU card hours or 5 days, whichever comes first.
  - Storage for up to 100 GB for one month.
- 4. The usage policy will be effective from 15th May 2023.
- 5. The usage policy of this cluster is subject to change.

Coordinator, SuperComputing Center IIT (BHU), Varannasi coordinator.scc@iitbhu.ac.in

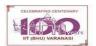

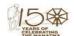

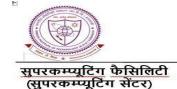

Supercomputing Facility (Supercomputing Centre)

## Steps for paying the usage charges

- Step 1: Fill the following form(s):
  - (a) Registration form (only for new users): https://www.iitbhu.ac.in/contents/institute/cf/scc/doc/cf\_scc\_account\_request\_form.pdf
  - (b) Usage Charges Application Form: As per Annexure-I
- Step 2: Mail the above form(s) to shivaysupport@iitbhu.ac.in
- Step 3: We will mail a proforma invoice with the payment details
- Step 4: Do the payment based on the proforma invoice
- Step 5: After successful payment, Mail the following details on shivaysupport@iitbhu.ac.in
  - 1. Name of applicant
  - 2. Aadhaar card number
  - 3. Transaction Ref. No
  - 4. Transaction Date
  - 5. Amount transferred
- **Step 6**: On confirmation of the amount transaction,
  - 1. We will create an account and send confirmation mail with account details (user id, default password and other details)
  - 2. Resource will be allocated to the account
  - 3. A final invoice of the amount transferred
  - 4. At the beginning of each month you will receive a user report which indicates the resource utility in the last month.

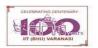

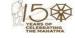

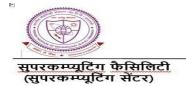

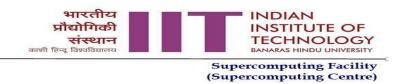

Annexure-I

## **Usage Charges Application Form**

| Name of applicant:                                                                     |
|----------------------------------------------------------------------------------------|
| User name (for existing user):                                                         |
| Aadhaar Card number:                                                                   |
| Institute Name:                                                                        |
| Institute Address:                                                                     |
|                                                                                        |
| Institute GST Number:                                                                  |
| (Mandatory only If paid/reimbursed by Institute)                                       |
| Please tick the charges which are applicable and mention the amount.                   |
| Registration Charges (one time pay each year): ₹1180 (1000+18%GST)                     |
| Usage charges(mention the amount you wish to transfer for                              |
| usage)                                                                                 |
| Tick the resource you want to use & the resource share of the amount in (0 to 100 $\%$ |
| CPU                                                                                    |
|                                                                                        |

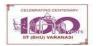

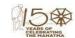